*Olympiáda techniky Plzeň 2012 22. – 23.5. 2012 www.olympiadatechniky.zcu.cz* 

# **PROJEKT STANOWISKA ROBOTA PRZEMYSŁOWEGO IRB 120**

## **PROJECT WORKSPACE ROBOT INDUSTRIAL IRB 120**

## **Tomasz WARCHOŁ , Krystian TUCZYŃSKI**

#### *Resume*

*W artykule znajduje się opis programu, w którym został wykonany projekt robota, etapy jego tworzenia wraz z parametrami poszczególnych elementów.* 

#### *Abstract*

*The Article describes a program that was made project, presentation stages of it's creation, with the parameters of individual elements.* 

## **WSTĘP**

W dzisiejszych czasach każdy z nas zdaje sobie sprawę, jak ważne jest projektowanie i jak wiele dziedzin działalności ludzkiej opiera się na sprawnym posługiwaniu się programami, które umożliwiają tę czynność. Przykładem programu, w którym został wykonany projekt, jest program Autodesk Inventor Professional 2012, zgodnie z jego rzeczywistym odwzorowaniem, który znajduje się na Uniwersytecie Rzeszowskim. W środowisku tym został przedstawiony rzeczywisty obiekt robota oraz jego elementy.

## **TREŚĆ ARTYKUŁU**

Projekt, który przedstawimy w tym artykule został opracowany w środowisku Autodesk Inventor Professional 2012. Jest to program komputerowy typu CAD komputerowe wspomaganie projektowania. Tworzone projekty składają się z obiektów, które mają za zdanie jak najwierniej odzwierciedlać przyszłą konstrukcję rzeczywistą. Środowisko to nadaje własności rzeczywiste materiałom konstrukcyjnym. Program ten wykorzystywany jest nie tylko w przypadku projektowania, ale także i do obliczeń wytrzymałościowych, analizy naprężeń, umożliwia on również tworzenie animacji 3D. Podstawowym elementem jest szkic 2D, który można tworzyć przy pomocy szeregu zabiegów: zaokrąglania, fazowania, dodawania eliptycznych kształtów, splajnów. Rezultatem tworzenia szkicu jest bryła, która jest podstawowym elementem dalszej pracy. Element taki w widoku 3D można dalej udoskonalać, dzięki szeregowi funkcji, które dostarcza program. Tworzenie większych projektów(zespołów) odbywa się na drodze łączenia pojedynczych komponentów (części), utworzonych we wcześniejszych działaniach. Jest to możliwe dzięki jednemu z modułów, który dostarcza program (standard.iam). Łączenie tych elementów odbywa się poprzez zdefiniowanie wiązań, które tworzy się, aby dany element znajdował się w określonej pozycji. Ponadto daje on możliwość pracy z innymi modułami, przeznaczonymi do tworzenia rysunków technicznych, konstrukcji blachowych i konstrukcji spawanej.

Pierwszym krokiem do realizacji projektu, było zgromadzenie wymiarów poszczególnych elementów robota oraz ustalenie jego miejsca pracy. W etapie projektowania najważniejszą czynnością było zaplanowanie przestrzeni, w której będą znajdować się poszczególne elementy tego projektu. Na początku należało wykonać otoczenie, zabezpieczające przestrzeń pracy robota przed interwencją człowieka. Otoczenie to składa się z profili odpowiednio połączonych ze sobą, które stanowią szkielet, do przymocowania śrubami z łbem kulistym wysoko wytrzymałej pleksy.

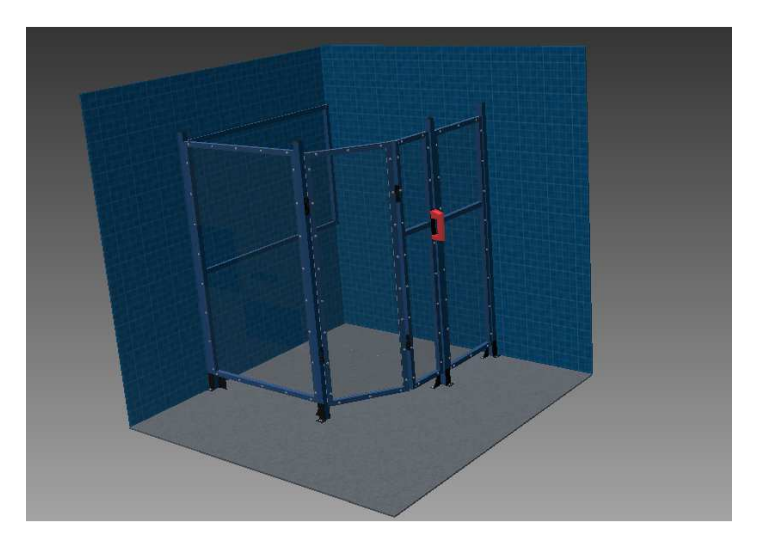

*Rys.1 Zaprojektowana przestrzeń robocza* 

Kolejnym ważnym etapem było umiejscowienie robota, który jest głównym obiektem projektu, w przestrzeni roboczej. IRB 120 jest najmniejszym i najbardziej elastycznym robotem na obecnym rynku przemysłowym. Posiada dużą siłę przenoszenia ciężkich ładunków, dlatego jest bardzo często wykorzystywany w przemyśle motoryzacyjnym oraz elektronicznym. Opracowany został przez firmę ABB. W projektowaniu tego robota najtrudniejsze było odwzorowanie jego kształtów, ponieważ są one bardzo precyzyjne i nietypowe.

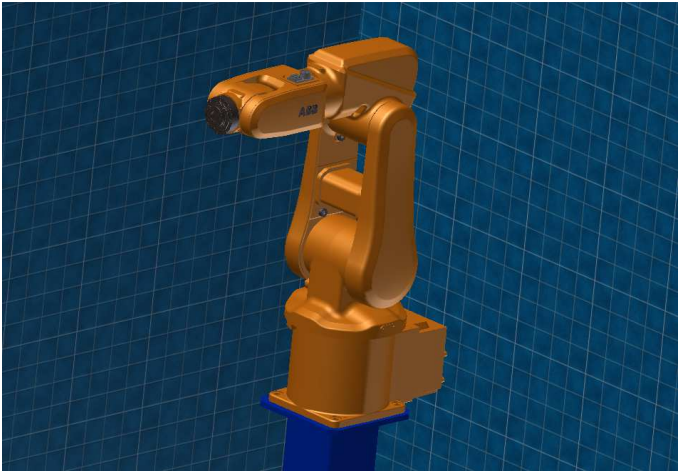

*Rys.2* **Wykonany model** *robota IRB 120* 

W projekcie należało uwzględnić również miejsce na urządzenie kontrolujące pracę robota. Jest to kontroler firmy ABB. Posiada on szeroki zakres kontroli, zarówno za pomocą programu komputerowego jak i pilota, który został dołączony do tego urządzenia. Kontroler ten posiada możliwość podłączenia urządzeń zewnętrznych, komunikujących się za pomocą złącza COM oraz LPT. Te złącza zostały w projekcie ściśle odwzorowane od prototypu. Pracuje on w wielu trybach zarówno Quick Move jak i True Move.

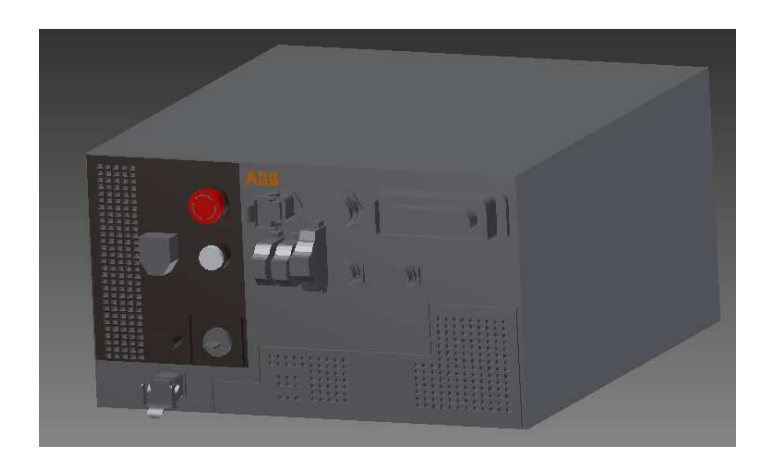

*Rys.3 Kontroler RC5* 

Aby ukazać główną rolę tego robota, został wykonany także taśmociąg, którego rolą jest przenoszenie ładunków. Składa się on z silnika napędzającego rolki, na które założony został pas. Posiada także przyciski kontrolujące szybkość obrotową rolek, a także guzik, za pomocą którego automatycznie można wyłączyć taśmociąg w przypadku błędu krytycznego.

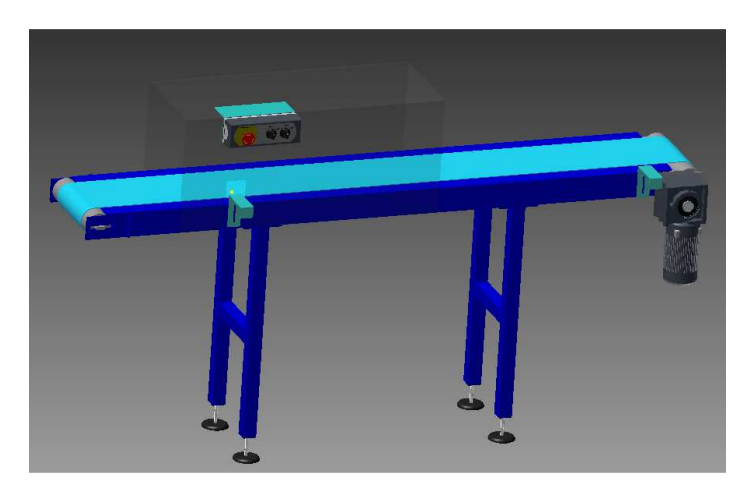

*Rys.4 Taśmociąg* 

Elementem wskazującym na poprawną pracę robota, jest sygnalizator stanu sprawności urządzenia. Posiada on trzy tryby: zielony - gdy robot pracuje poprawnie, żółty- gdy jeden z mechanizmów nie działa prawidłowo, ale praca robota może być kontynuowana oraz czerwony - gdy występuje błąd krytyczny i działanie robota musi zostać przerwane.

#### *Olympiáda techniky Plzeň 2012 22. – 23.5. 2012 www.olympiadatechniky.zcu.cz*

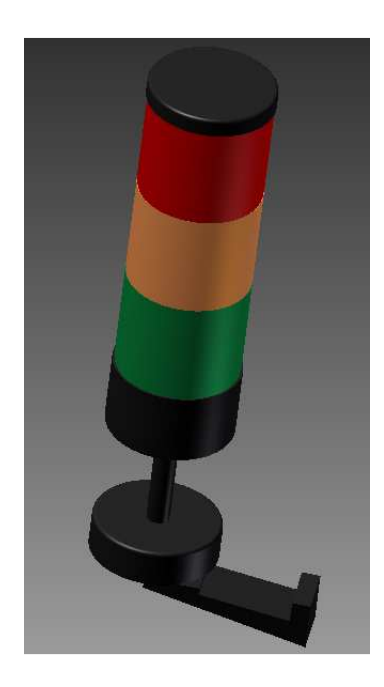

*Rys.5 Sygnalizator stanu sprawności* 

Końcową czynnością jest złożenie wykonanych wcześniej elementów. Program Autodesk Inventor Professional 2012 wprawia model robota w ruch, co jest odzwierciedleniem jego rzeczywistego stanu. Dzięki możliwościom tego programu, zostały wykonane animacje projektu, ukazujące sposób otwierania drzwi, które są częścią otoczenia. Całe stanowisko stanowi imponujący efekt prac.

## **PODSUMOWANIE**

Projekt został wykonany z dużą precyzją, dzięki możliwościom jakie daje program Inventor. Dalsze udoskonalanie programów do projektowania jest krokiem w przyszłość, ponieważ mogą one przedstawiać nowoczesne rozwiązania technologiczne, a co za tym idzie, doskonalić i ułatwiać pracę rąk ludzkich.

Proces projektowania jest w prawdzie długotrwały, ale daje zaskakująco dobre efekty.